# Instructions for submitting a Confirmed Patient List (CPL) to the HQCA

#### **Important to know**

The HQCA requires the Patient Health Numbers (PHNs) of the patients on your panel to produce a CPL version of your Primary Healthcare Panel Report. You'll need to create an Excel spreadsheet with the PHNs of your patient panel and save that spreadsheet to a USB stick. Then, please mail that USB stick to the HQCA. The attached instructions describe the process for submission and how to encrypt PHNs. The HQCA's mailing address is also included in the instructions.

Please email [primaryhealthcarereports@hqca.ca](mailto:primaryhealthcarereports@hqca.ca) with any questions or for more assistance.

### **Initial steps:**

- Extract a list of PHNs from your Electronic Medical Record (EMR).
- Put the list of PHNs in a spreadsheet. Please remove any additional information (e.g., names, contact information, etc.). The file should look like the following:

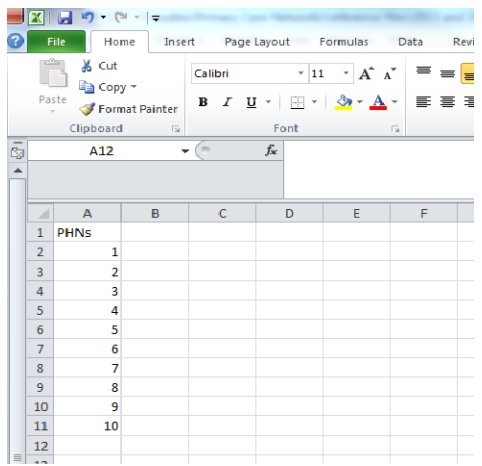

### Windows users:

• Click on the "File" tab and select "Info". Then, select "Protect Workbook". You should see the following:

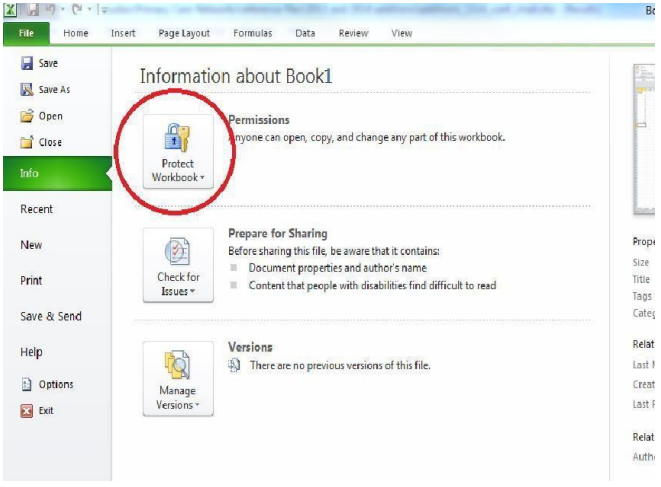

- File Home Insert Page Layout Formulas Data Review **Save** is.<br>T **Information about Book1** Save As Open Permissions<br>Anyone can open, copy, and change any part of this workbook 雪 Close Protect<br>Morkhook Info Mark as Final<br>Let readers know the workbook is final<br>and make it read-only. Recent Properties New **CONTRACT Encrypt with Password**<br> **Require a password to open this Shame**<br>ies find difficult to read Print Title<br>Title work book.<br>Protect Current Sheet<br>Control what types of changes people can<br>make to the current sheet. Tags<br>Categories Save & Send HÊ **Related Dates**  $He$ Protect <u>W</u>orkbook Structure<br>Prevent unwanted changes to the structure<br>of the workbook, such as adding sheets. æ f this file. Last Modified a Option *Created* Restrict Permission by People<br>
Grant people access while removing their<br>
ability to edit, copy, or print. Last Printed  $\overline{\phantom{1}}$  Exit Related Peopl Add a Digital Signature<br>Ensure the integrity of the workbook by<br>adding an invisible digital signature. Author Last Modified Show All Prop
- Select "Encrypt with Password" (as shown below) and enter a password.

- The HQCA recommends the following for passwords:
	- o Include at least 10 characters
	- o Include uppercase and lowercase characters
	- o Include at least one number
	- o Include at least one special character (e.g., %)
	- o Please see the following example as a reference: Yh4@nK9gCb
- Select the "File" tab, select "Save as", and save the file to a USB flash drive with your last name and Prac ID as the file name.
	- o For example, Dr. Doe with Prac ID 1111-11108 would save their file with the name "Doe1111-11108.xlsx".

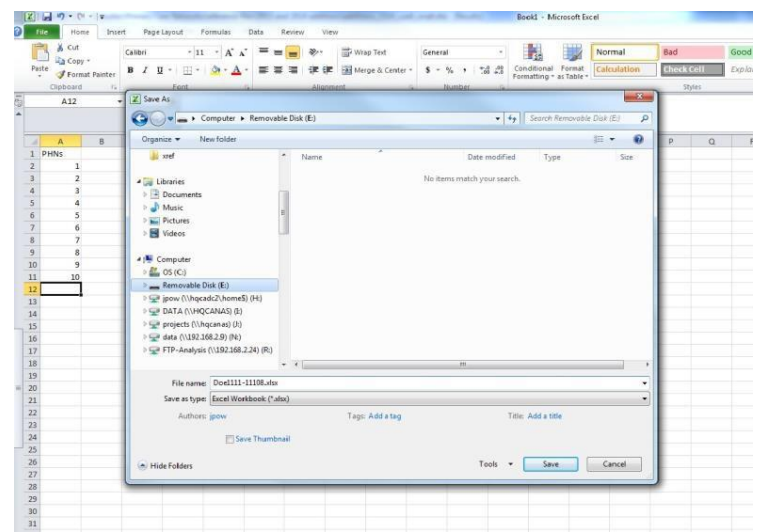

Mac users:

Click on the "File" tab and select "Passwords".

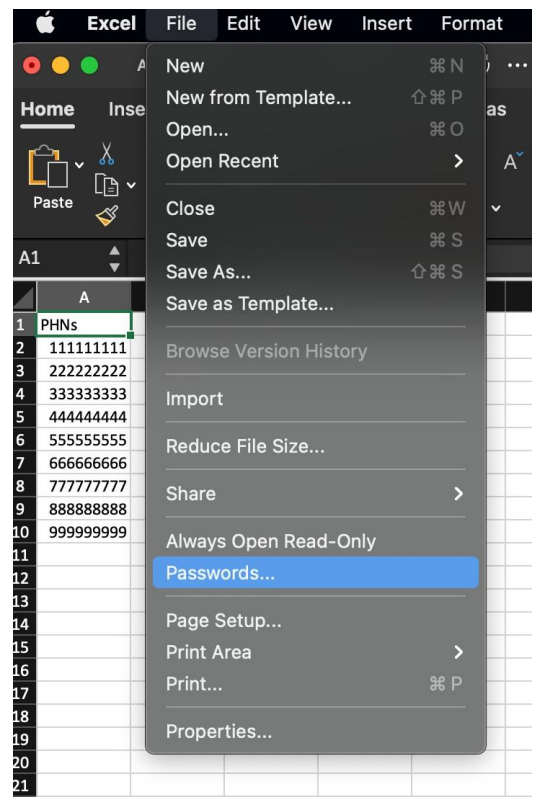

• Enter your password:

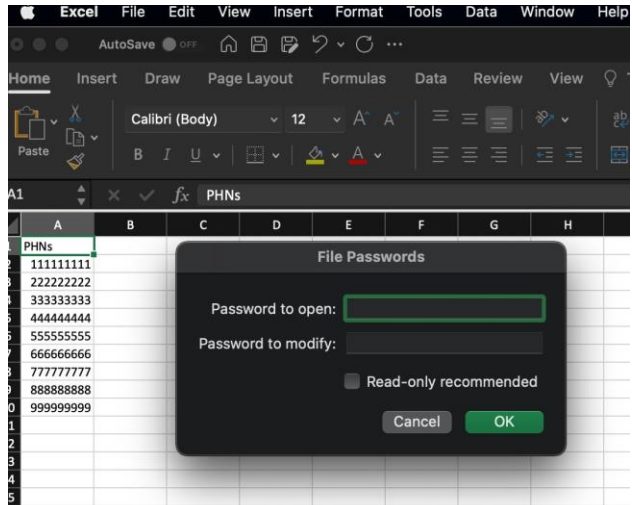

- The HQCA recommends the following for passwords:
	- o Include at least 10 characters
	- o Include uppercase and lowercase characters
	- o Include at least one number
	- o Include at least one special character (e.g., %)
	- o Please see the following example as a reference: Yh4@nK9gCb
- Select the "File" tab, select "Save as", and save the file to a USB flash drive with your last name and Prac ID as the file name.
	- o For example, Dr. Doe with Prac ID 1111-11108 would save their file with the name "Doe1111-11108.xlsx".

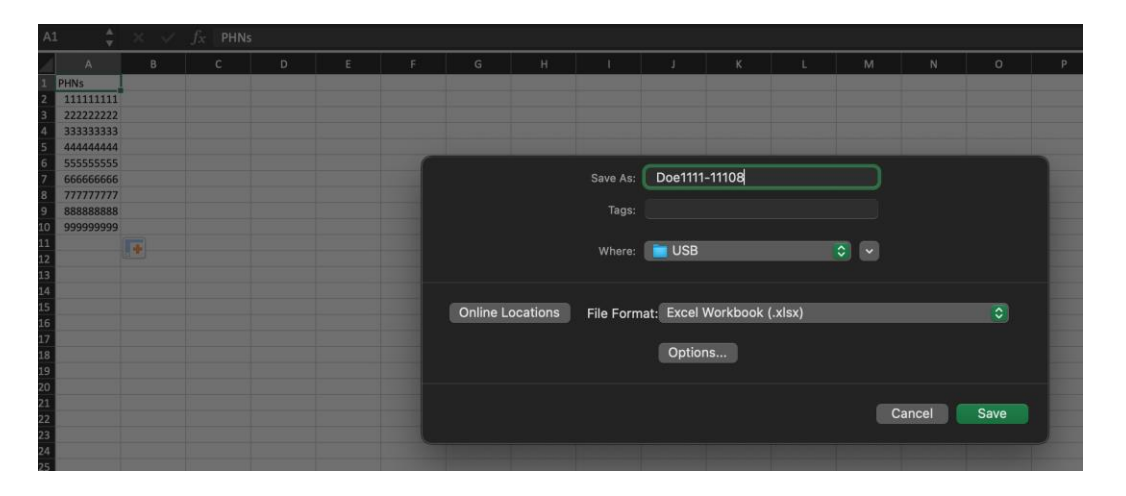

## **Final steps:**

- You should now have an encrypted Excel file with a list of PHNs saved to a USB flash drive.
- Send the USB flash drive to Trenton Smith (care of the HQCA) via courier or drop it off in person at the HQCA office. The HQCA will arrange to have your USB flash drive returned to you.

Please use the following mailing information:

**Trenton Smith** Health Quality Council of Alberta 210, 811 – 14 Street NW Calgary, AB T2N 2A4

Email the **password** as well as your **Prac ID** to [primaryhealthcarereports@hqca.ca.](mailto:primaryhealthcarereports@hqca.ca)